## **Roboter-Workshop -AG INF 2016**

## Roboter mit dem Raspberry PI 2

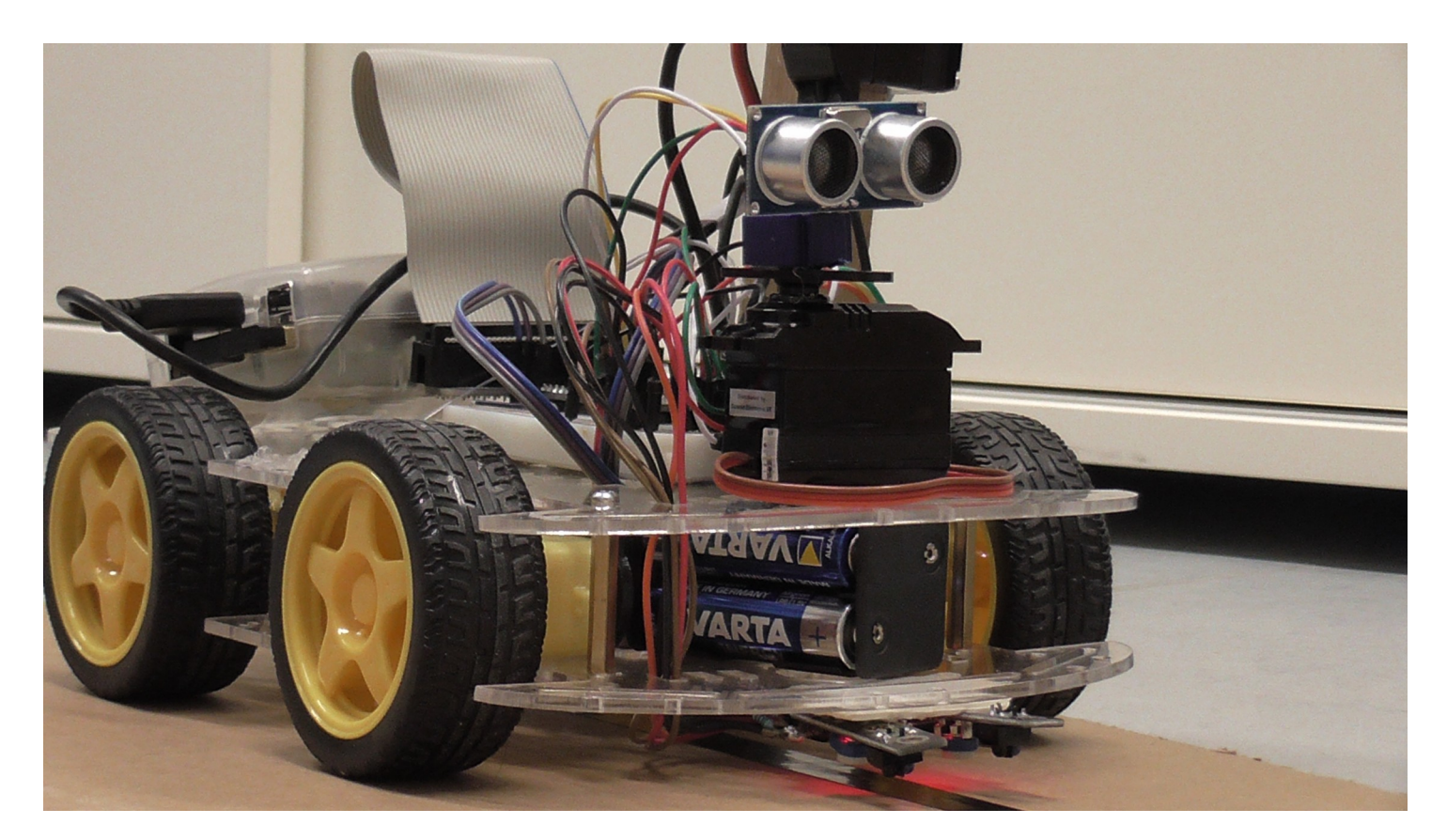

# **Raspberry PI 2**

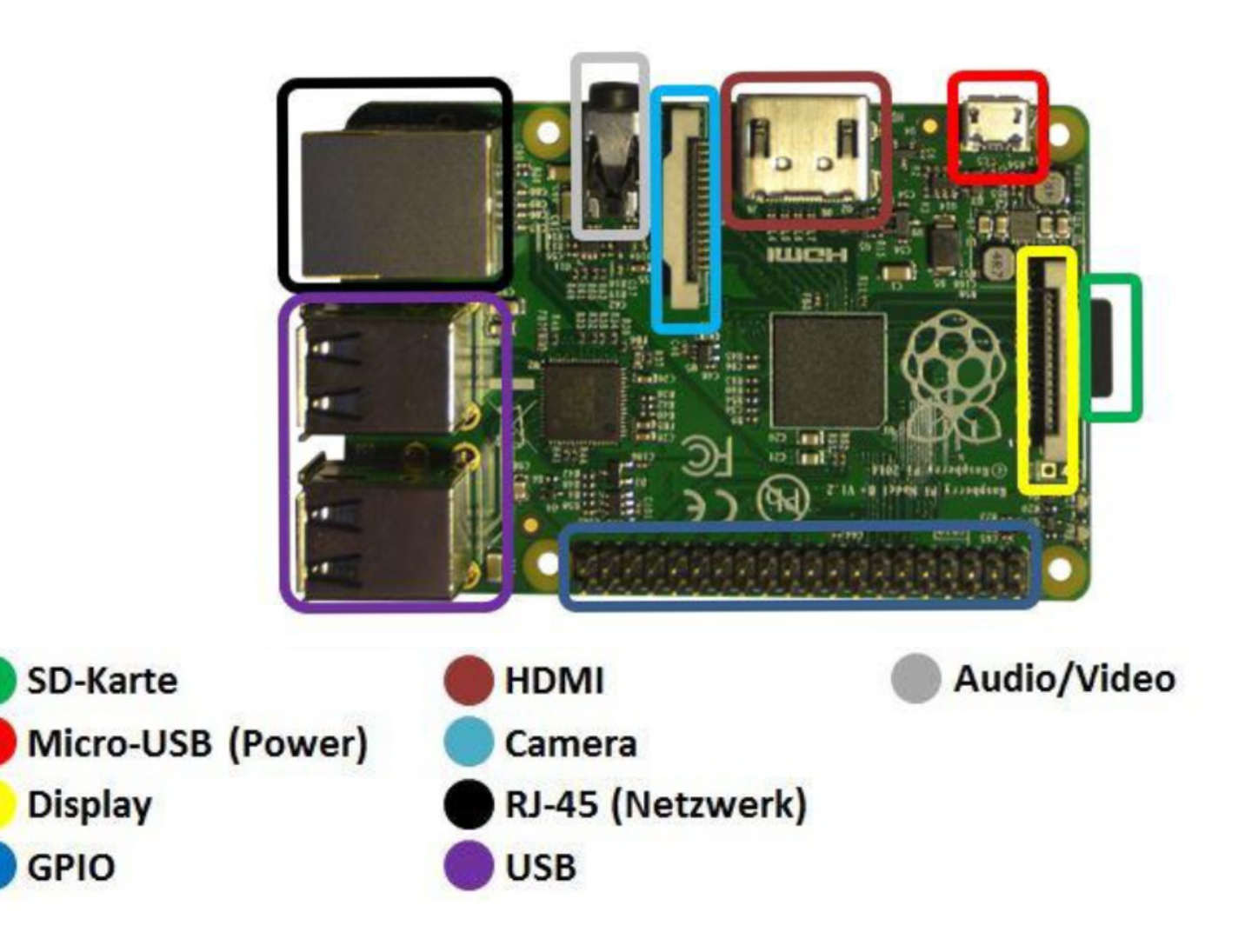

## **GPIO**

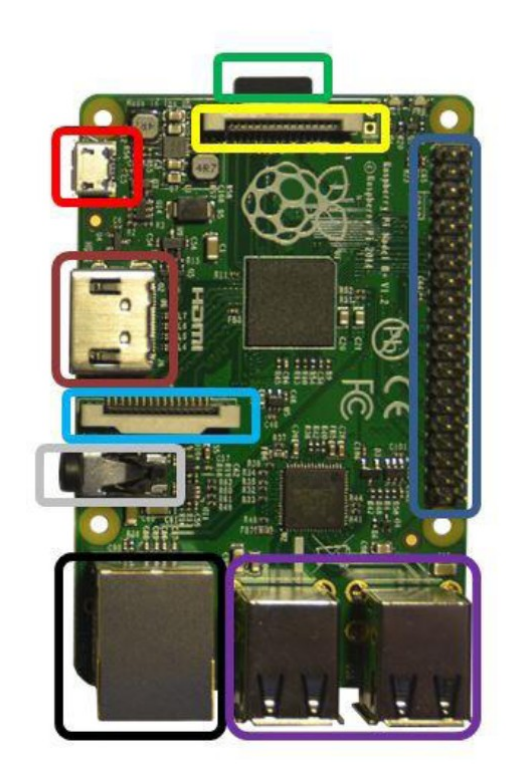

#### Raspberry Pi2 GPIO Header

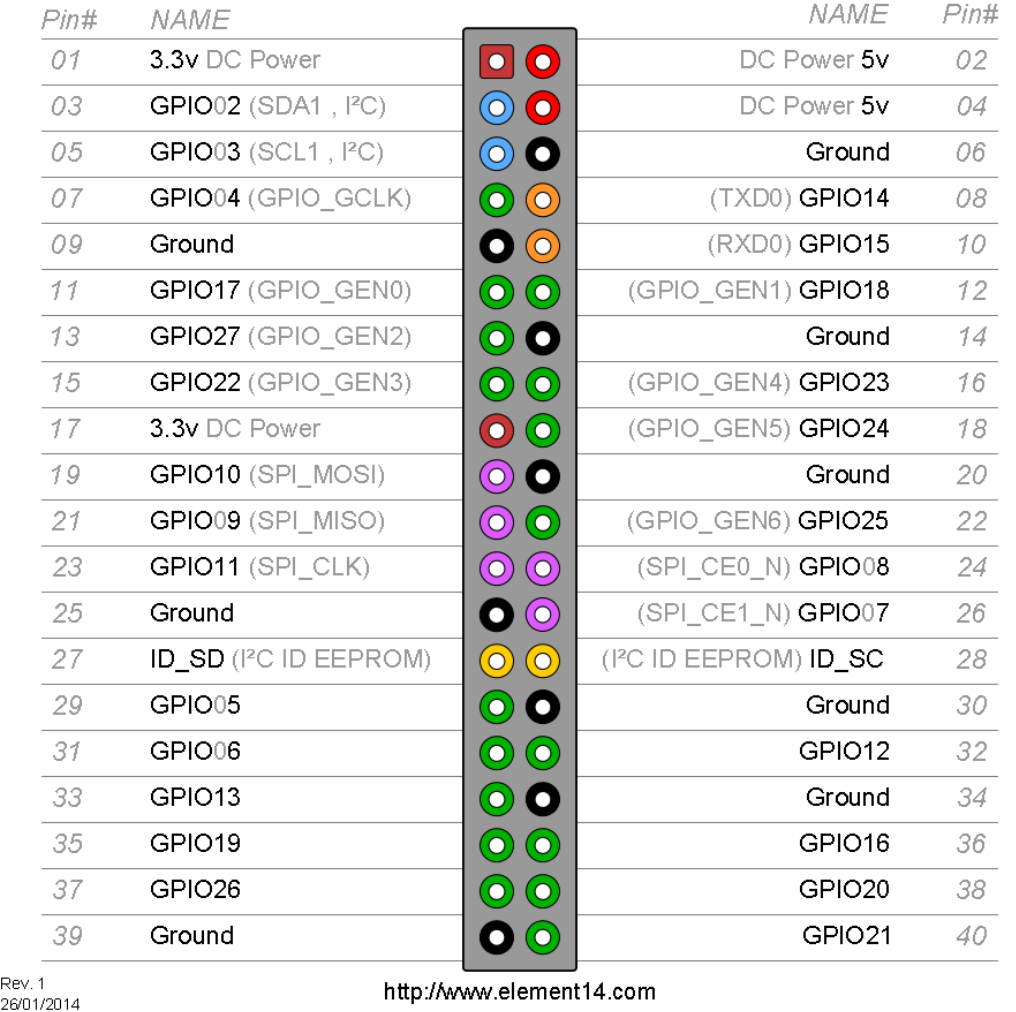

# **H-BRÜCKE**

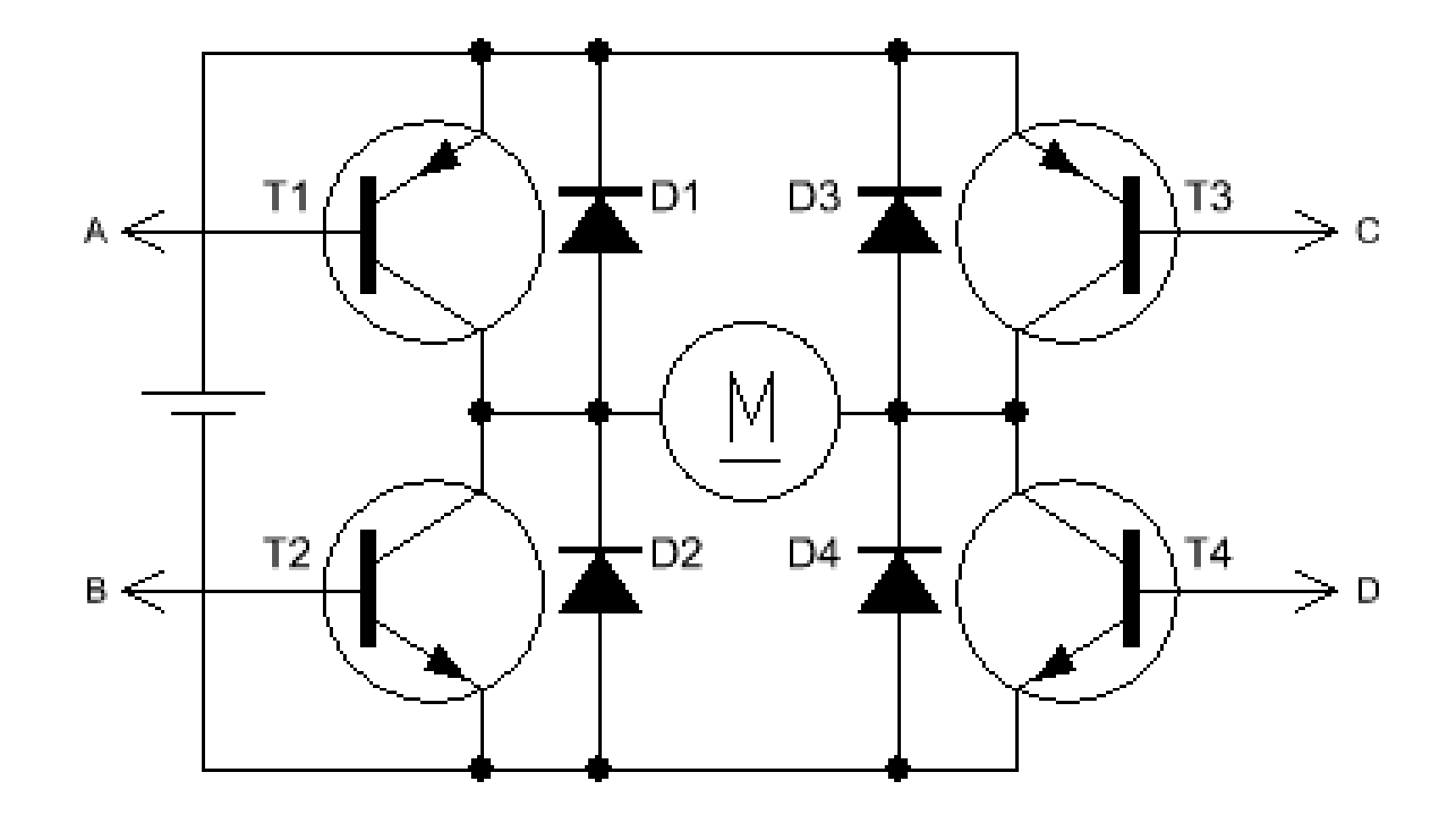

# **H-BRÜCKE**

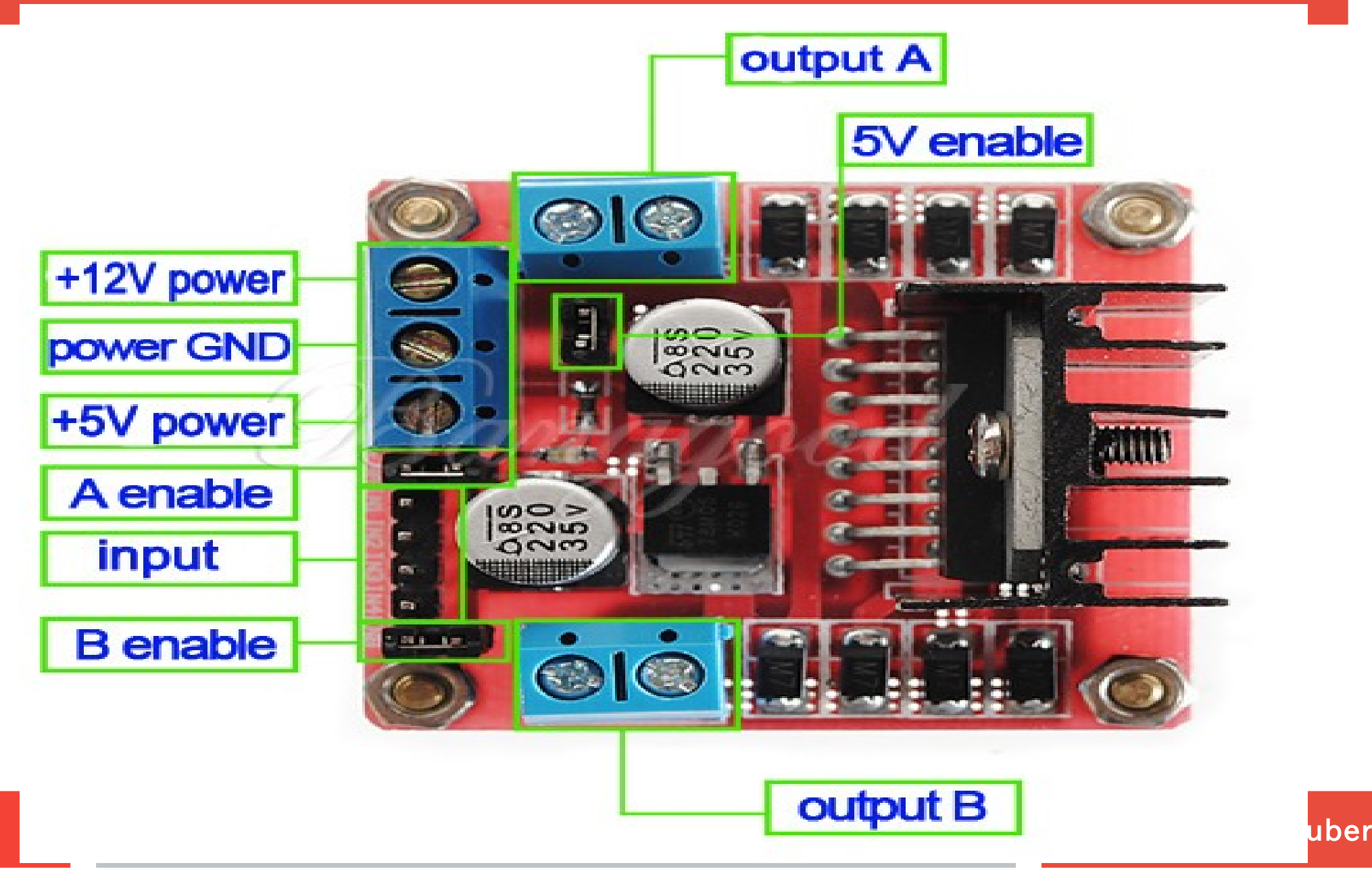

## **Fritzing-Software**

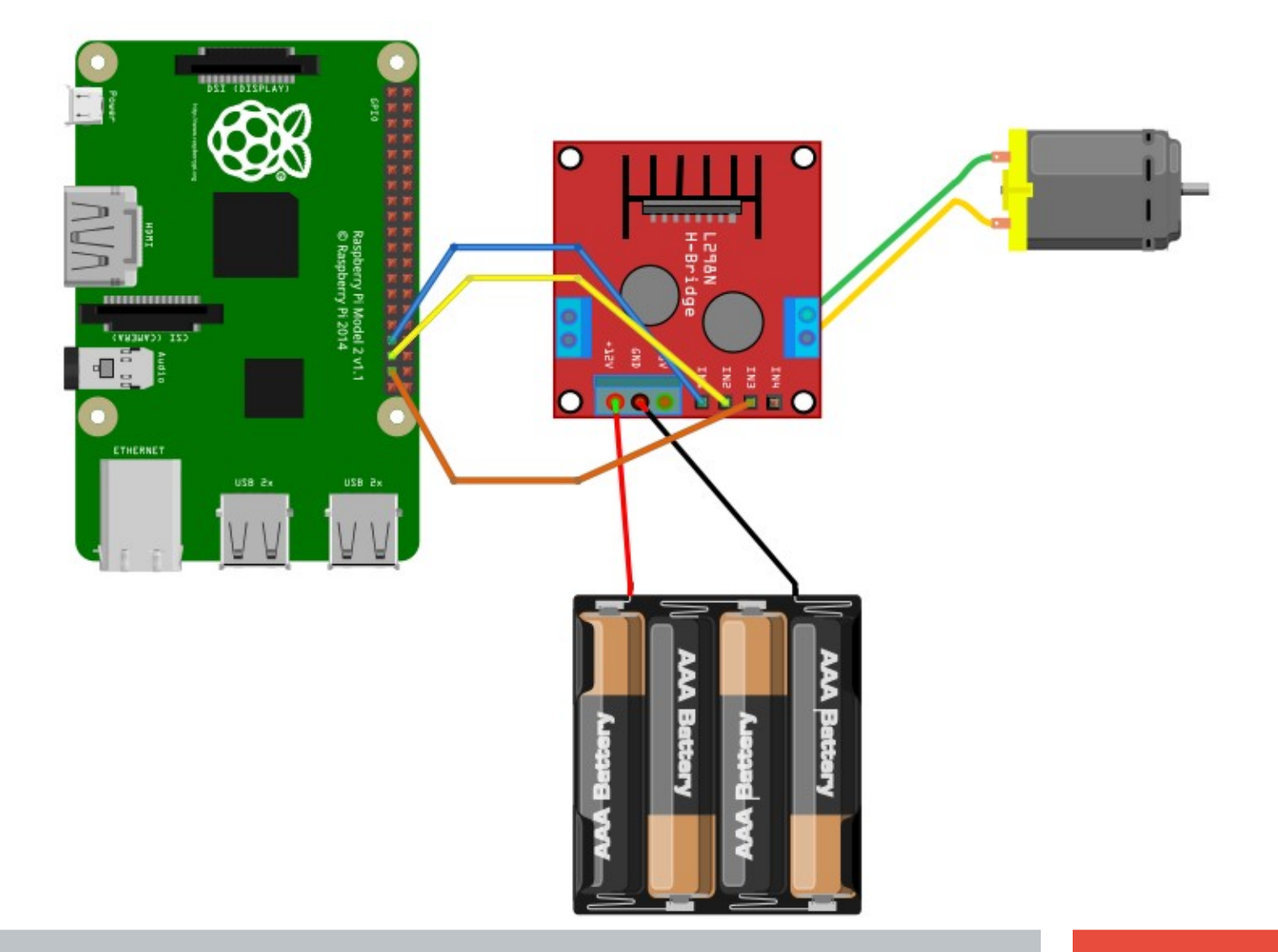

## **L298N -Dual- H-Brücke**

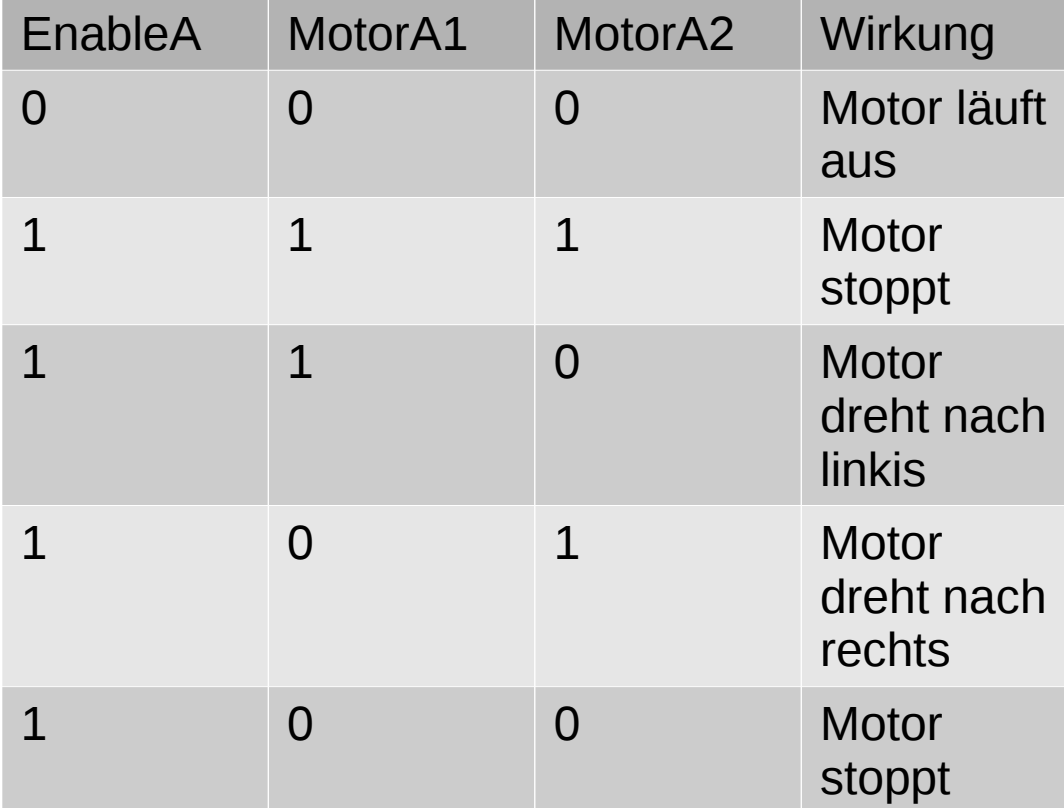

# **Code: PIN-Nummern**

#### #!/usr/bin/python

import RPi.GPIO as GPIO

- MotorEnable $A = 37$  $Motor1A = 35$  $Motor2A = 33$
- MotorEnableB  $= 40$  $Motor2B = 38$  $Motor1B = 36$ GPIO.setmode(GPIO.BOARD) GPIO.setwarnings(False)

#### Raspberry Pi2 GPIO Header

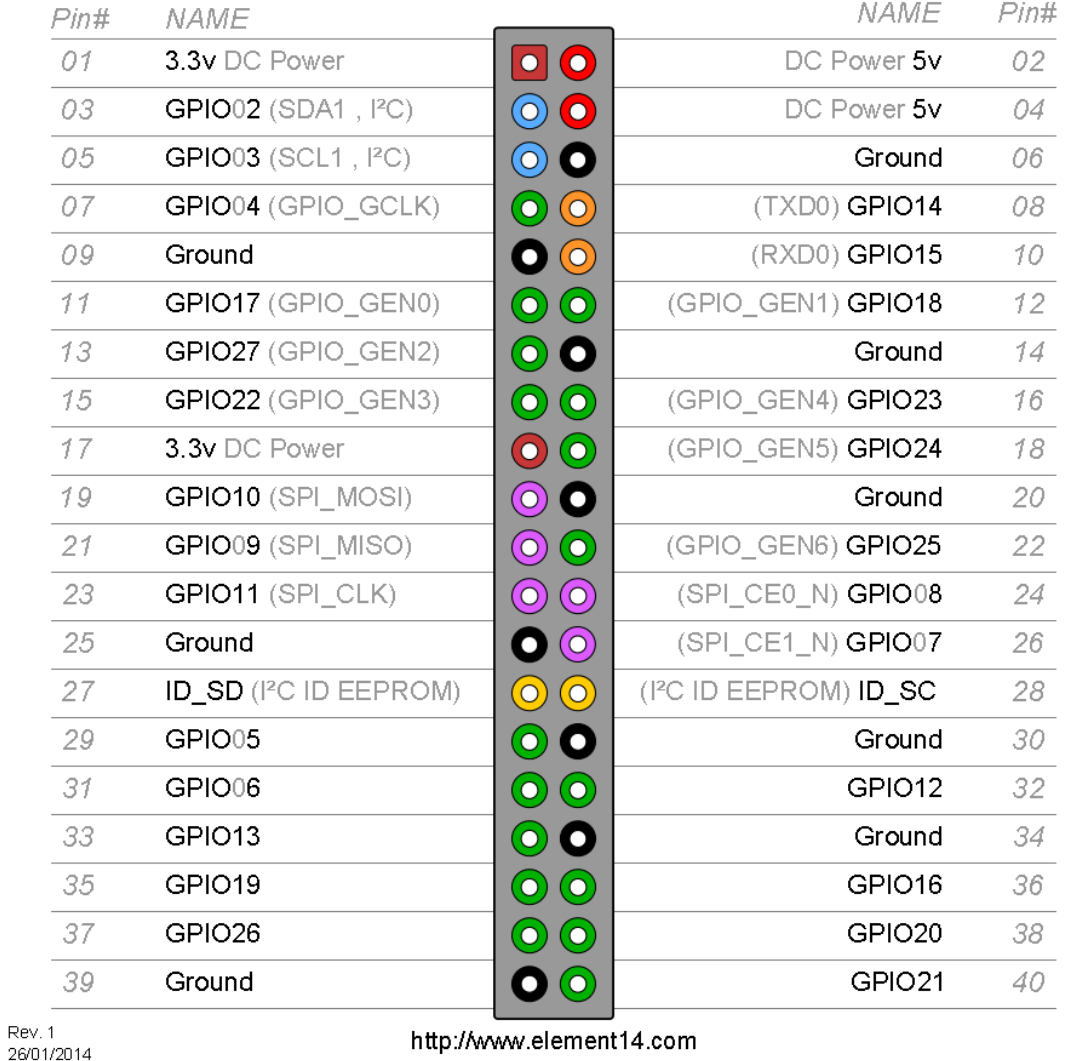

#### **BRG Kremszeile, www.b**

# **Code: PIN-Setup**

GPIO.setup(MotorEnableA,GPIO.OUT) GPIO.setup(Motor1A,GPIO.OUT) GPIO.setup(Motor2A,GPIO.OUT)

GPIO.setup(MotorEnableB,GPIO.OUT) GPIO.setup(Motor1B,GPIO.OUT) GPIO.setup(Motor2B,GPIO.OUT)

pulsA=GPIO.PWM(MotorEnableA,100) pulsB=GPIO.PWM(MotorEnableB,100)

GeschwindigkeitA=100 GeschwindigkeitB=100 geschwindigkeitA\_langsam=100 geschwindigkeitB\_langsam=100

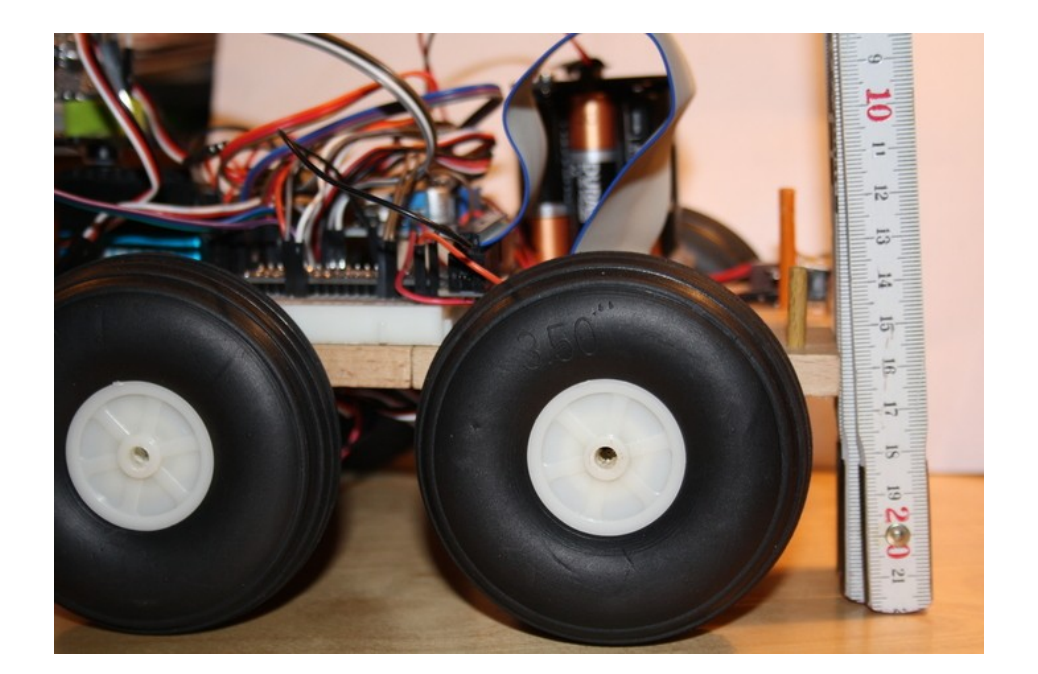

# **Code: DC-Ansteuerung**

## def all\_off() :

GPIO.output(Motor1A,GPIO.LOW) GPIO.output(Motor2A,GPIO.LOW) GPIO.output(Motor1B,GPIO.LOW) GPIO.output(Motor2B,GPIO.LOW) GPIO.output(MotorEnableA,GPIO.LOW) GPIO.output(MotorEnableB,GPIO.LOW)

def motorA(move): if move  $== 0$  : GPIO.output(Motor1A,GPIO.LOW) GPIO.output(Motor2A,GPIO.LOW)

#### #MotorA vorwaerts

if move  $== 1$  : GPIO.output(Motor1A,GPIO.LOW) GPIO.output(Motor2A,GPIO.HIGH) #MotorA rueckwerts

if move  $== 2$  :

 GPIO.output(Motor1A,GPIO.HIGH) GPIO.output(Motor2A,GPIO.LOW)

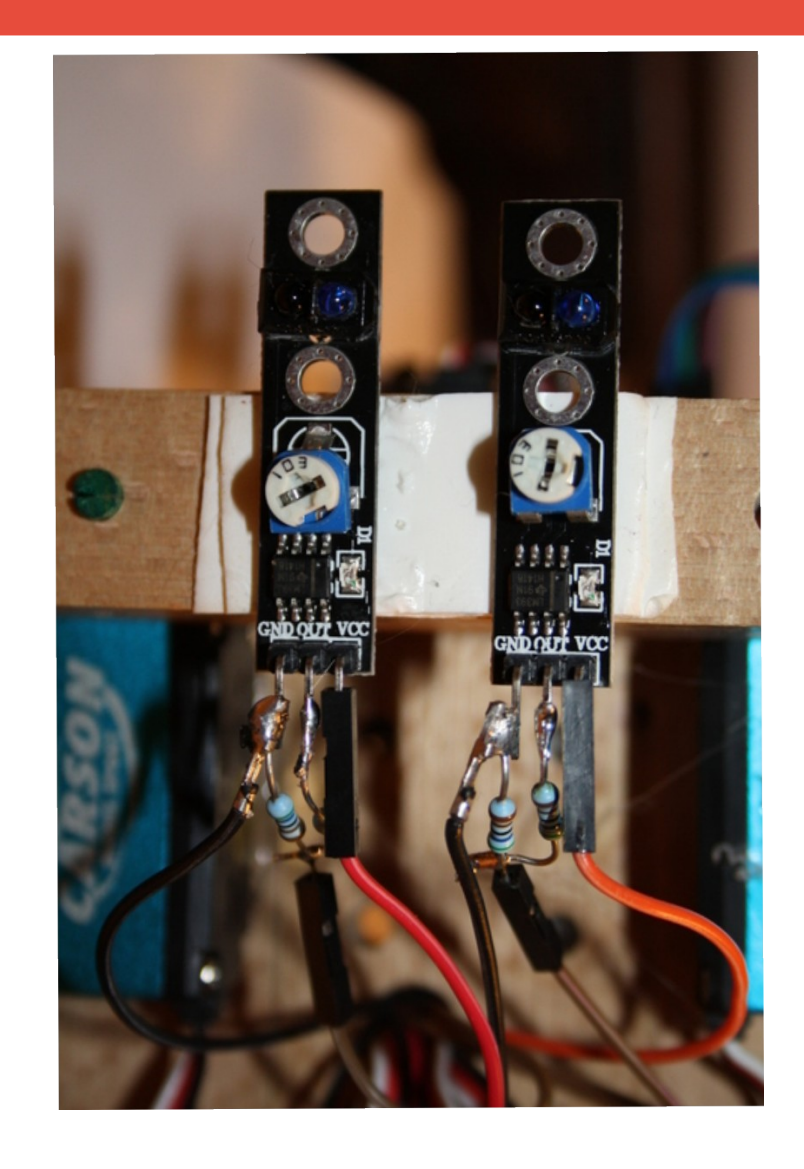

# **Code: DC-Funktionen**

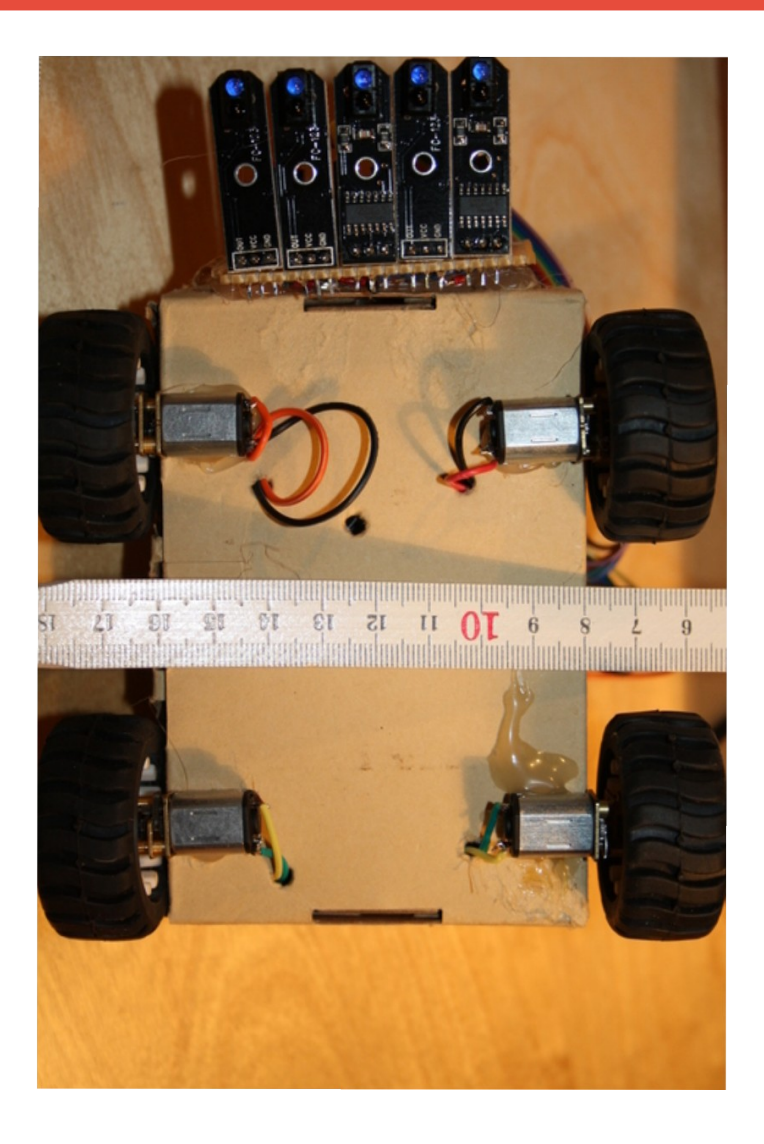

def forward():

pulsA.start(geschwindigkeitA) pulsB.start(geschwindigkeitB) motorA(1) motorB(1)

## def back():

pulsA.start(geschwindigkeitA) pulsB.start(geschwindigkeitB) motorA(2) motorB(2)

## def stop():

#pulsA.start(geschwindigkeitA) #pulsB.start(geschwindigkeitB) motorA(0) motorB(0)

## def right():

pulsA.start(geschwindigkeitA\_langsam) pulsB.start(geschwindigkeitB\_langsam) motorA(2) motorB(1)

## def left():

pulsA.start(geschwindigkeitA\_langsam) pulsB.start(geschwindigkeitB\_langsam) motorA(1) motorB(2)

**BRG Kremszeile, www.brg-kre** 

## **Code: Funktionen testen**

#### #main

forward() time.sleep(2) stop() Back() time.sleep2) stop() left() time.sleep(2) stop() right() time.sleep(2) stop()

GPIO.cleanup()

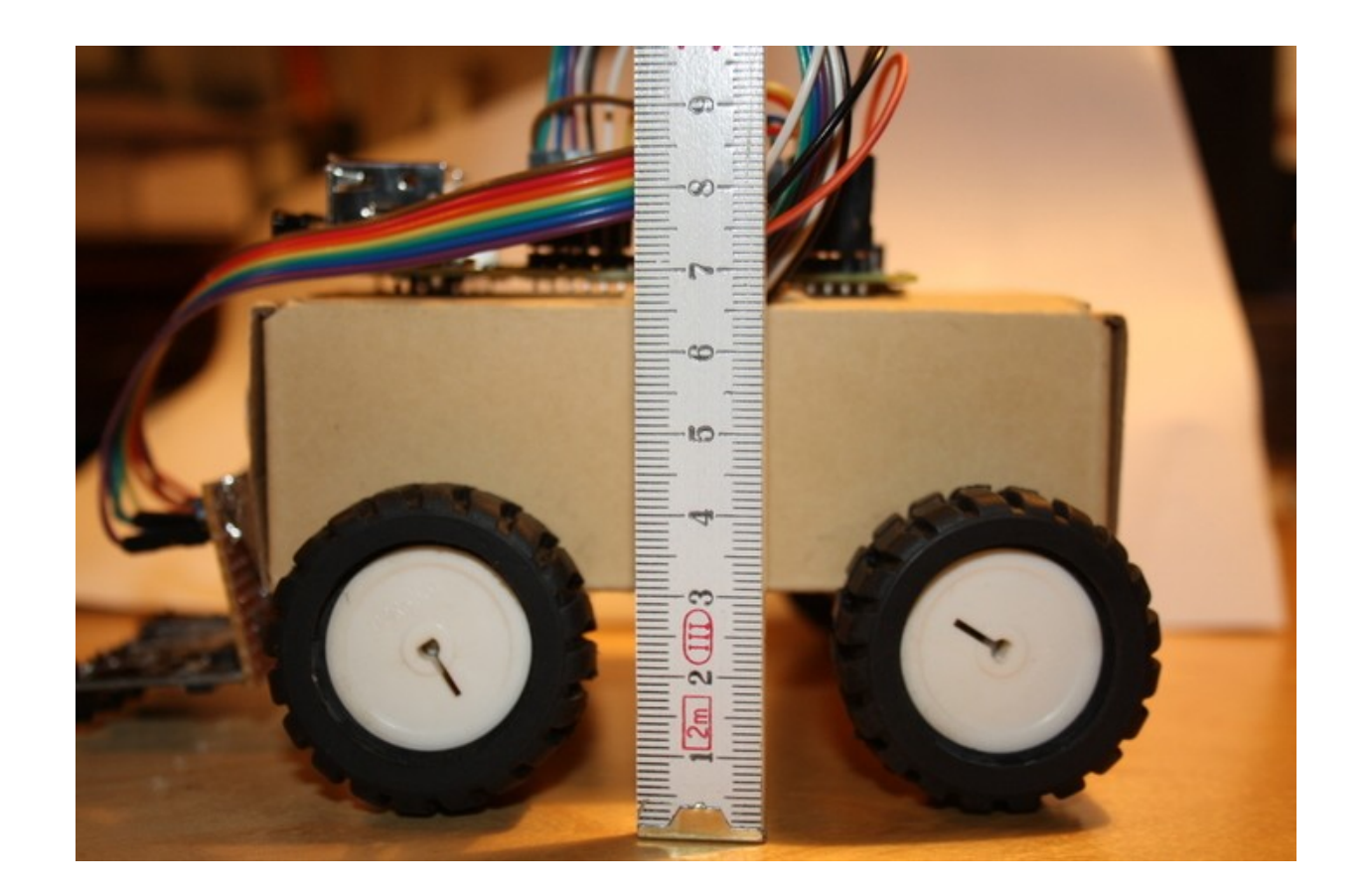

# **Cursor-Tasten**

#### import curses

stdscr = curses.initscr() while 1:  $c = stdscr.getch()$ if  $c == ord('q')$ : stop() break if c == 65: #print "Vorwaerts" forward() if c == 66: #print "Rueckwaerts" back() if  $c = 67$ : #print "Rechts" right() if  $c = 68$ : #print "Links" left() curses.endwin()

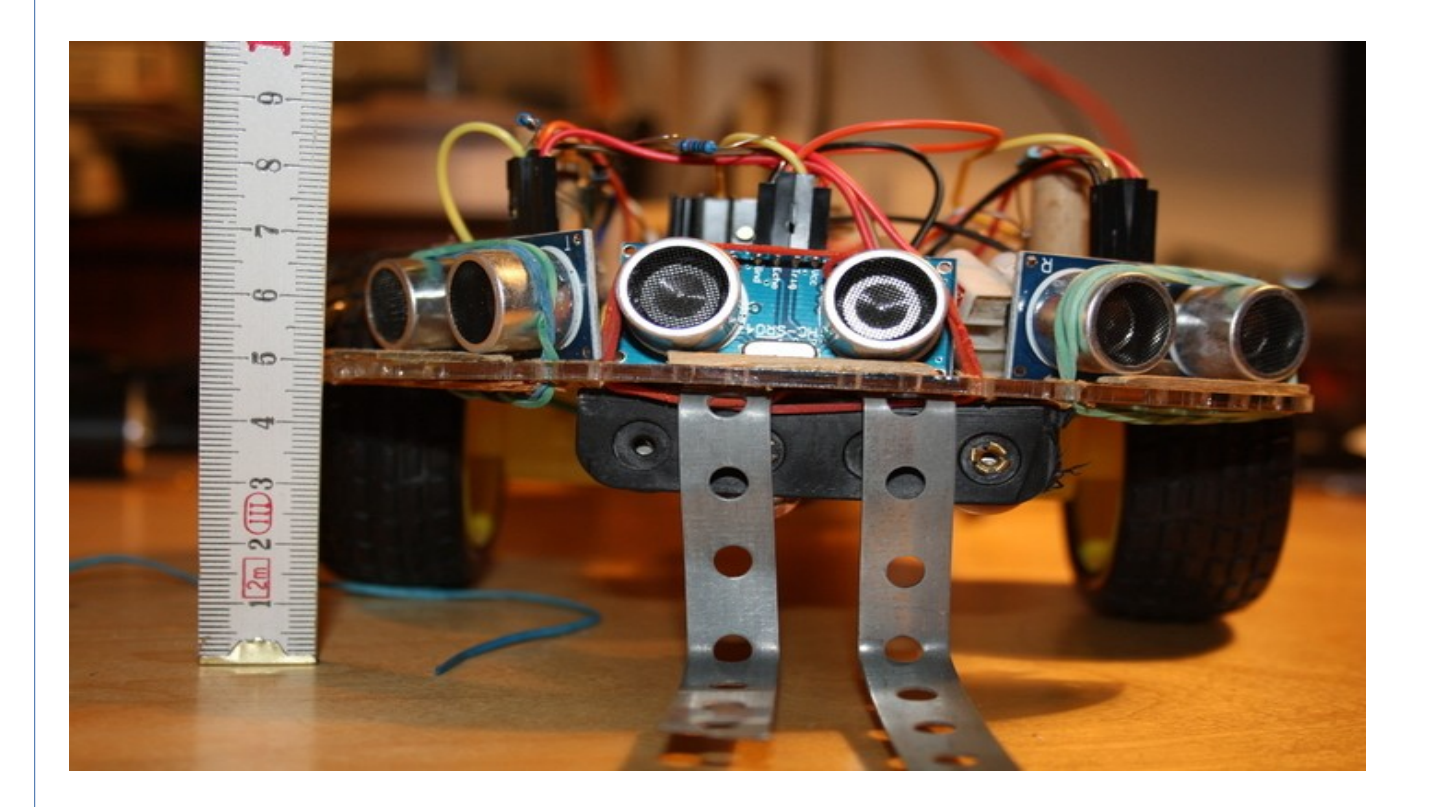

# **Code: Command Web**

#### import sys

- if sys.argv $[1] ==$  "forward" : kmmotor.forward()
- if sys.argv $[1] == "back"$ : kmmotor.back()
- if  $sys.argv[1] == "left" :$ kmmotor.left()
- if  $sys.argv[1] == "right"$ : kmmotor.right(l)
- if  $sys.argv[1] == "stop"$ : kmmotor.stop()

## #GPIO.cleanup()

# **DREIRAD-ROBO-STEUERUNG**  $22.9^{\circ}C$ Camposition: Tiefer Normal Höher

# **Code: Ultraschallsensor**

import RPi.GPIO as GPIO import time import os

GPIO.setmode(GPIO.BOARD )

 $TRIG = 29$  #PIN 29  $ECHO = 31$  #PIN 31

GPIO.setup(TRIG,GPIO.OUT) GPIO.setup(ECHO,GPIO.IN) GPIO.output(TRIG,0)

maxabstand=50 ruhezeit=0.2 maxzeit=1

![](_page_14_Picture_6.jpeg)

# **Code: Ultraschallsensor**

def distance(): abstand  $= 0$  $zeit = time.time()$ start = time.time() #GPIO.output(TRIG,0) #time.sleep(0.1) GPIO.output(TRIG,1) time.sleep(0.000001) GPIO.output(TRIG,0)  $#start = time.time()$ while (GPIO.input(ECHO) == 0): start = time.time() while (GPIO.input(ECHO) == 1):  $stop = time.time()$  abstand=(stop-start)\*17000 time.sleep(ruhezeit) print(int(abstand)) return int(abstand)

#while True: # test=distance() # print(test) #GPIO.cleanup

![](_page_15_Picture_3.jpeg)

## **MJPG-STREAMER**

apt-get install subversion apt-get install libv4l-dev apt-get install libjpeg8-dev apt-get install imagemagick

![](_page_16_Picture_2.jpeg)

# **MJPG-STREAMER**

svn co https://svn.code.sf.net/p/mjpgstreamer/code/

cd mjpg-streamer/mjpg-streamer

make USE\_LIBV4L2=true clean all

make DESTDIR=/usr install

![](_page_17_Picture_5.jpeg)

# **Bilder Gallerie**

sudo nano /usr/sbin/webcam.sh

mjpg\_streamer -i "/usr/lib/input\_uvc.so -d /dev/video0 -r 640x480 -f 1" -o "/usr/lib/output\_http.so -p 8090 -w /var/www/mjpg\_streamer"

Save the file and give it exec permission

sudo chmod 755 /usr/sbin/webcam.sh

Create a link to global applications folder so you can run it from any folder

sudo ln -s /usr/sbin/webcam.sh /etc/init.d/webcam.sh

Make sure it gets executed during boot

update-rc.d webcam.sh defaults 94 6

![](_page_18_Picture_9.jpeg)

**BRG Kremszeile, www.brg-kremszeile.ac.** M. Gruber & M. Gruber

## **Webpage-Example**

sudo nano /var/www/video.html

<html>

<head><title>MJPG Streamer</title></head>

<body>

 <h1>MJPG video of ELMTREE Lounge Room</h1> <img src="http://10.0.0.38:8090/?action=stream" width="752″> <br><a href="http://10.0.0.38:8090/?action=stream">View</a>

 <body> </html>

![](_page_19_Picture_8.jpeg)

## **Bilder Gallerie**

![](_page_20_Picture_1.jpeg)

## **Bilder Gallerie**

![](_page_21_Picture_1.jpeg)